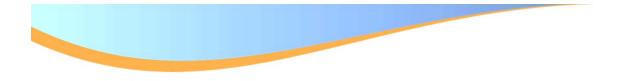

#### Maintaining Education Information

Infotype 9022

## **OXEBATEW**

- Education Infotype 9022
- Reviewing and updating existing records
- Performing an overview
- Changing an existing record
- > Creating new records
- Creating multiple records
- Resources

# **EDUCATION INFOTYPE 9022**

- The Education infotype (9022) allows comprehensive tracking and reporting of Degree, Educational Institution, Branch(s) of Study, and Year of Graduation(s).
- Infotype 9022 replaces the previous Education Infotype 0022
- When the employee is first hired the education information can be initially entered on one of the Hiring ISR's
- After the initial hire, any updates to the employees education will be the departments responsibility to update

SAP technical role need to directly maintain this infotype is: ZRHR\_PA\_UNTPREDMNT\_ALL (HRPA - Unit Property Education Maintenance)

 Organizational unit security (Z61 relationships) determines which employee records can be reviewed and updated.

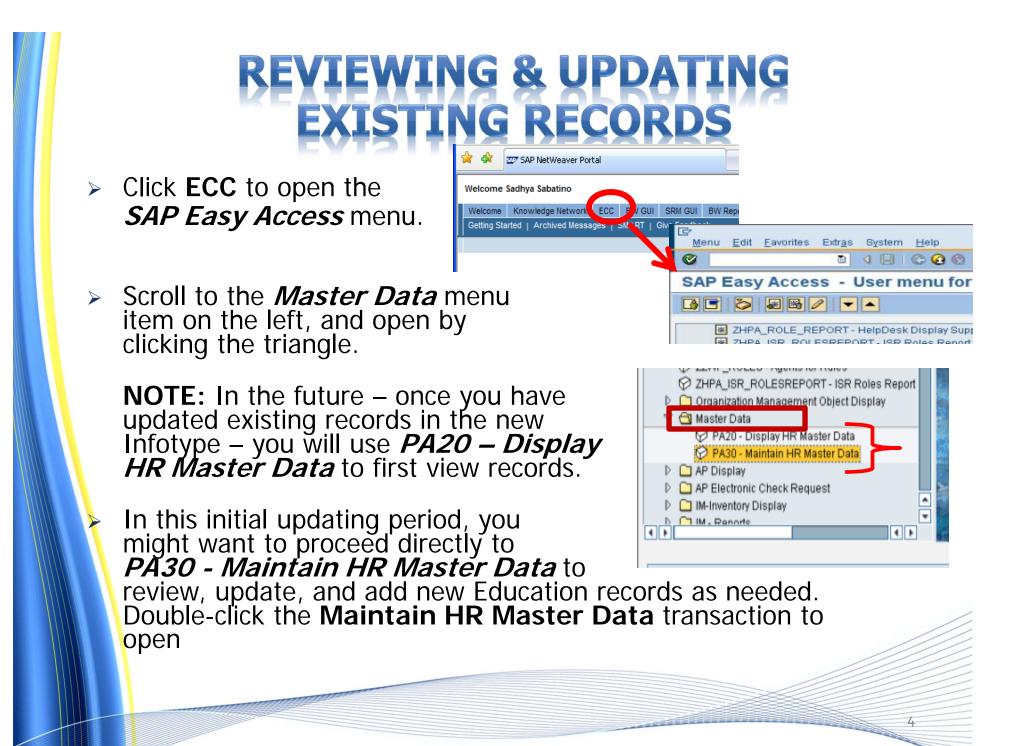

#### **REVIEWING & UPDATING** EXISTING RECORDS CONT'D

#### The Maintain HR Master Data screen will open.

The layout is identical to
PA 20 - Display HR Master
Data, with the addition
of icons for functions such as
Create, Change, and Copy.

Enter or search for an employee's *Personnel Number* (*PERNR*).

Press the **Enter** key on your keyboard to open the selected record.

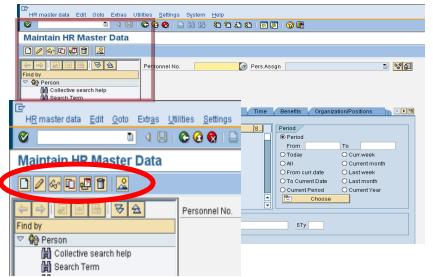

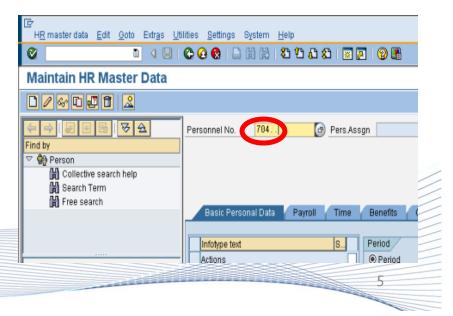

#### **REVIEWING & UPDATING** EXISTING RECORDS CONT'D

- The bottom portion of the *Maintain HR Master Data* screen displays tabbed sections. Each tab represents a category of Infotypes.
- The Education Infotype falls under Basic Personal Data.
- A green check to the right of the Education Infotype line indicates that record/s exist. You will be able to open and **Change** those record/s.

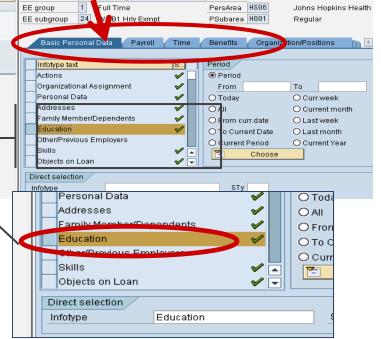

 No green check indicates that no Education records yet exist. You will need to Create new record/s to record Education information.

**NOTE:** In viewing employee information, a missing green check may also indicate that you do not have access to this information. To open Education information from PA30 - Maintain HR Master Data, the role HRPA - Unit Property Education Maintenance is required.

## PEBFORMING AN OVERVIEW

If Education record(s) already exist (green check), use the **Change** function to review and update their information. Here is how:

- 1. Select the Education Infotype line by clicking the box to the left.
- Then click the **Overview** icon in the upper left of the screen.
- 3. The *List Education* screen will display, with one line for each Education record for this employee.

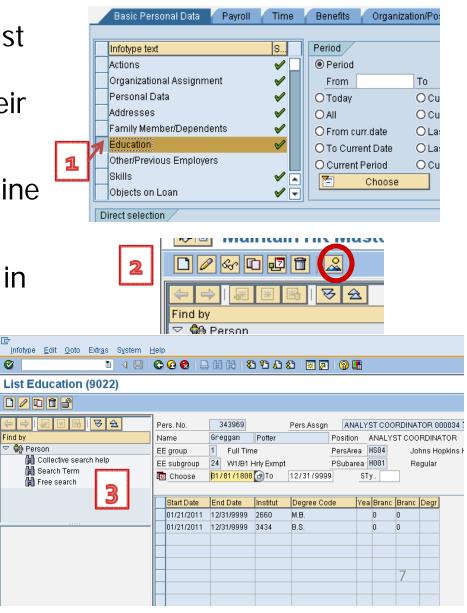

#### **CHANGING AN EXISTING RECORD**

- 4. From the *List Education* screen, select the record you wish to review/update by clicking the box to the left of the line.
- In the upper left area of the screen, click the Change icon (*pencil*) to open the record.
- 6. The *Change Education* screen will display, with the Education data previously entered in this Education record.

COLORIDA DE LA COLORIDA DE LA COLORI

| EE          | group      | 1 Full Tim                                                   | e                                                                                                    |                                                                                                    | PersAre                                                                                                    | ¦a ∣                                                                                                    | IS06                                                                                                    | Jo                                                                                                    | hns Hor                                                                                                    |  |
|-------------|------------|--------------------------------------------------------------|----------------------------------------------------------------------------------------------------|----------------------------------------------------------------------------------------------------|----------------------------------------------------------------------------------------------------|----------------------------------------------------------------------------------------------------|----------------------------------------------------------------------------------------------------|----------------------------------------------------------------------------------------------------|----------------------------------------------------------------------------------------------------|--|
| EE subgroup |            | 24 W1/B1 Hrly Exmpt                                          |                                                                                                    |                                                                                                    | PSubarea H001                                                                                                    |                                                                                                    |                                                                                                    | Regular                                                                                                    |                                                                                                    |  |
| 12          | Choose     | 01/01/1800                                                   | To                                                                                                    | 12/31/9999                                                                                                    |                                                                                                    | STy                                                                                                    | 1.                                                                                                    |                                                                                                    |                                                                                                    |  |
|             | Start Date | End Date                                                     | Institut                                                                                                    | Degree Coo                                                                                                    | le                                                                                                    | Yea                                                                                                    | Branc                                                                                                    | Branc                                                                                                    | Degr                                                                                                    |  |
|             | 12/22/2010 | 12/31/9999                                                   |                                                                                                    | B.S.                                                                                                    |                                                                                                    |                                                                                                    | 0                                                                                                    | 0                                                                                                    |                                                                                                    |  |
|             | 12/22/2010 | 12/31/9999                                                   |                                                                                                    | M.S.                                                                                                    |                                                                                                    |                                                                                                    | 0                                                                                                    | 0                                                                                                    |                                                                                                    |  |
|             |            |                                                              |                                                                                                    |                                                                                                    |                                                                                                    |                                                                                                    |                                                                                                    |                                                                                                    |                                                                                                    |  |
|             |            |                                                              |                                                                                                    |                                                                                                    |                                                                                                    |                                                                                                    |                                                                                                    |                                                                                                    |                                                                                                    |  |
|             | EE         | Email         Choose           Start Date         12/22/2010 | EE subgroup         24         W1/B1 F           Image: Choose         01/01/1800           Start Date         End Date           12/22/2010         12/31/9999 | EE subgroup         24         W1/B1 Hrly Exmpt           Image: Choose         01/01/1800         To           Start Date         End Date         Institut           12/22/2010         12/31/9999 | EE subgroup         24         W1/B1 Hrly Exmpt           Image: Choose         01/01/1800         To         12/31/9999           Start Date         End Date         Institut         Degree Code           12/22/2010         12/31/9999         B.S.         12/31/9999 | EE subgroup       24       W1/B1 Hrly Exmpt       PSubar         Image: Choose       01/01/1800       To       12/31/9999         Start Date       End Date       Institut       Degree Code         12/22/2010       12/31/9999       B.S. | EE subgroup       24       W1/B1 Hrly Exmpt       PSubarea         Image: Choose       01/01/1800       To       12/31/9999       STy         Start Date       End Date       Institut       Degree Code       Yea         12/22/2010       12/31/9999       B.S. | EE subgroup       24       W1/B1 Hrly Exmpt       PSubarea       H001         Image: Choose       01/01/1800       To       12/31/9999       STy .         Start Date       End Date       Institut       Degree Code       Yea Branc         12/22/2010       12/31/9999       B.S.       0 | EE subgroup       24       W1/B1 Hrly Exmpt       PSubarea       H001       Re         Image: Choose       01/01/1800       To       12/31/9999       STy       Start Date       End Date       Institut       Degree Code       Yea       Branc       Branc         12/22/2010       12/31/9999       B.S.       0       0 |  |

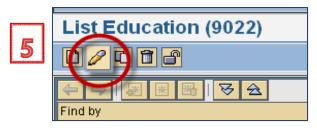

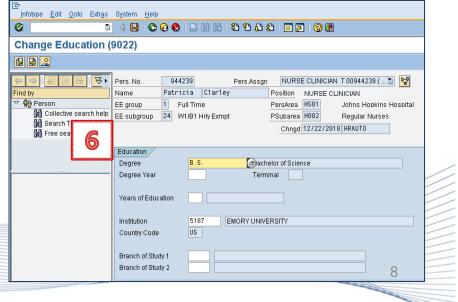

#### **CREATING NEW RECORDS**

If no Education records exist yet, or additional ones are needed, use the **Create** function to initiate new record(s).

- From the *Maintain Master Data* screen, select the employee, then the Education Infotype.
- 2. Click the **Create** icon (*image of a piece of paper).*

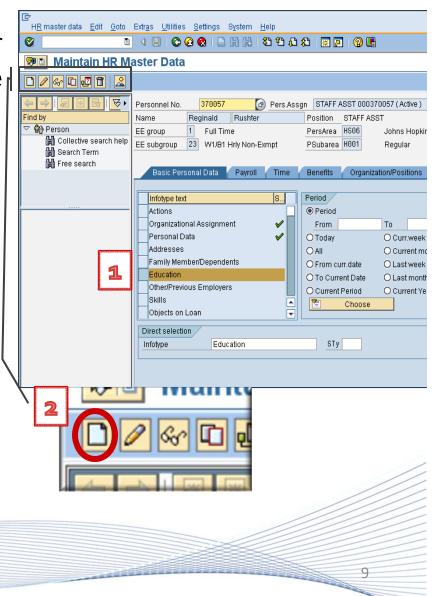

The Create Education screen will display with a blank Education record.

- To record the Degree earned, click inside the Degree field, and then click the search icon.
- The list of degrees will display.
   Click to select the type of degree earned.

If no degree has been earned for the study reflected in this record, select *No Degree* from the drop-down.

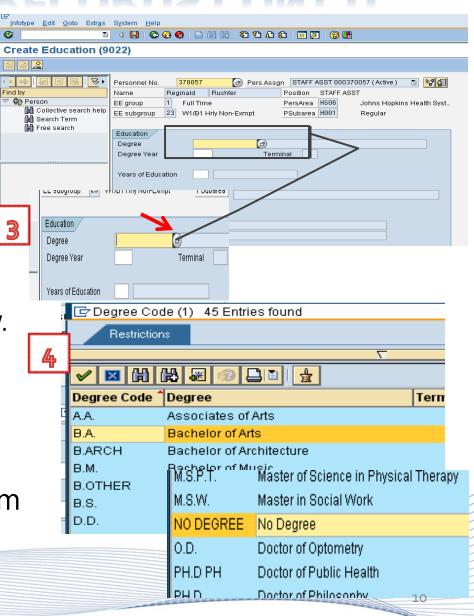

- 5. *Degree Year* is the year the degree was conferred. If no degree has been earned for this area of study, leave blank.
- 6. *Terminal* is display only, reflecting if the *Degree* and *Branch of Study* selected are recognized as the final degree in that field.
- Leave *Years of Education* blank, unless "*No Degree"* was selected for the Degree field.
  - If *No Degree* was selected from the *Degree* list, click the **Years of Education** field, click the **search** icon, and select the appropriate entry.

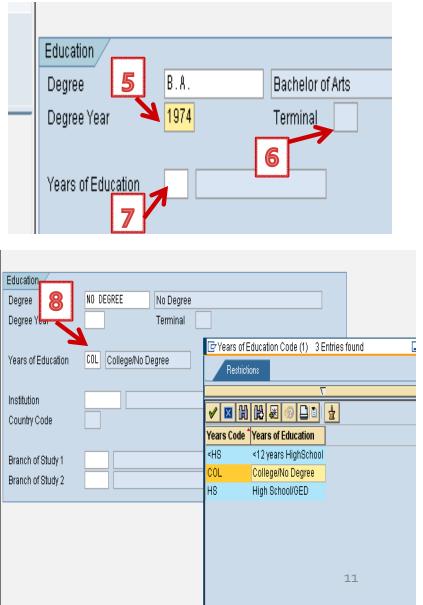

- To select the school, click inside the *Institution* field, and then the search icon. This will display the formal listing of accredited institutions.
- 10. The first 3000 of 5000+ will display, initially sorted by *Institution Code*.
- 11. To display and search from all institutions, you'll need to first expand the list to the full listing of institutions from which to select.

Click the search bar to open the *Search Criteria* window.

|      |            |                    |                   |                  |    |          | _ |
|------|------------|--------------------|-------------------|------------------|----|----------|---|
|      | Year       | s of Education     |                   | 9                |    |          |   |
|      | Inctit     | tution             | K                 |                  |    |          |   |
|      |            |                    |                   |                  |    |          | _ |
|      | Coui       | ntry Code          |                   |                  |    |          |   |
|      |            |                    |                   |                  |    |          |   |
|      | Bran       | ch of Study 1      |                   |                  |    |          |   |
|      | Bran       | ch of Study 2      |                   |                  |    |          | _ |
|      |            | ,                  |                   |                  |    |          | _ |
|      |            |                    |                   |                  |    |          |   |
| _    |            |                    | ntries 11         |                  |    |          | _ |
| Ē    | Institutio | on Code (1) 3000 E | ntries 2525       |                  |    |          | - |
| 1(   | o stri     | ctions             |                   |                  |    |          |   |
|      |            |                    |                   | 1                |    |          |   |
| R    | X          | 1 🛱 🐺 🛞 🕻          |                   |                  |    |          |   |
| Inst | t Code     | Institution Name   |                   | Institution City | Rg | Cty      |   |
| 000  | 03         | COLUMBUS HEAF      | RNG IMPAIRED PROG | COLUMBUS         | OH | US       |   |
| 000  | 04         | ALCOA FOUNDAT      | ION SCHOL PROG    | PITTSBURGH       | PA | US       |   |
| 000  | 05         | AMERICAN DEGR      | EE PROG PPP/ITM   | Malaysia         |    | MY       |   |
| 000  | 06         | HAND ADDRSD R      | ECPIENT           | PRINCETON        | ŊJ | US       |   |
| 000  | 07         | MOUNT ROYAL CO     | DLLEGE            | Canada           |    | CA       |   |
| 001  | 10         | AMERICAN ELEC      | POWER AWARD SCHL  | COLUMBUS         | OH | US       |   |
| 001  | 14         | PS&G GAS TRANS     | PORTLAND          | OR               | US | -        |   |
| 001  | 17         | BARR WALTER S      | SCHOLARSHIP       | SPRINGFIELD      | MA | US       | E |
| 001  | 19         | BOETTCHER FOU      | INDATION SCHOL    | DENVER           | CO | US       | E |
| 002  | 20         | COMMUNITY C AM     | IERICAN SAMOA     | PAGO PAGO        | AS | US       | E |
| 002  | 22         | UNIVER COLL OF     | CAYMAN ISLANDS    | Cayman Islands   |    | κΥ<br>12 | E |
| 1    |            |                    |                   |                  | -  |          |   |

- 12. Your cursor will begin in the *Institution Code* field.
- 13. Using the Tab key on your keyboard, tab until your cursor lands in the *Maximum No. Of Hits* field.
- 14. Highlight and delete the number **3000** which defaults there, and leave the field blank. This will enable all possible selections to display.
- 15. Click the green check at the lower left of that window to display the full list of institutions.

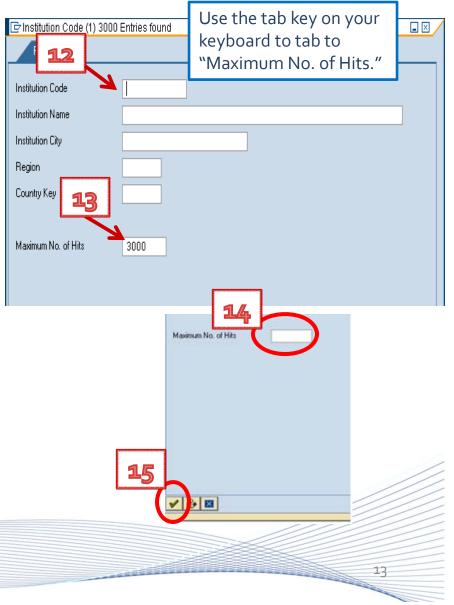

- 16. The 5000+ accredited institutions will now display, enabling you to locate the specific institution you seek.
- 17. **Sort** by any column to help locate the specific institution.
- 18. Alternatively use any of the "*Find*" options:
  - a) Find (binoculars)
  - b) Find Again (*binoculars+*)

| <b>16</b>   | on Code (1) 5000 Entries found | 17               |    |     |  |  |  |  |
|-------------|--------------------------------|------------------|----|-----|--|--|--|--|
| Restri      | ctions                         |                  |    |     |  |  |  |  |
|             |                                |                  |    |     |  |  |  |  |
| Inst Code 1 | Institution Name               | Institution City | Rg | Cty |  |  |  |  |
| 0003        | COLUMBUS HEARNG IMPAIRED PROG  | COLUMBUS         | он | US  |  |  |  |  |
| 0004        | ALCOA FOUNDATION SCHOL PROG    | PITTSBURGH       | ΡA | US  |  |  |  |  |
| 0005        | AMERICAN DEGREE PROG PPP/ITM   | Malaysia         |    | MY  |  |  |  |  |
| 0006        | HAND ADDRSD RECPIENT           | PRINCETON        | NJ | US  |  |  |  |  |
| 0007        | MOUNT ROYAL COLLEGE            | Canada           |    | CA  |  |  |  |  |
| 0010        | AMERICAN ELEC POWER AWARD SCHL | COLUMBUS         | он | US  |  |  |  |  |
| 0014        | PS&G GAS TRANSMISSION/NW       | PORTLAND         | OR | US  |  |  |  |  |
| 0017        | BARR WALTER S SCHOLARSHIP      | SPRINGFIELD      | MA | US  |  |  |  |  |
| 0019        | BOETTCHER FOUNDATION SCHOL     | DENVER           | со | US  |  |  |  |  |
| 0020        | COMMUNITY C AMERICAN SAMOA     | PAGO PAGO        | AS | US  |  |  |  |  |
| 0022        | UNIVER COLL OF CAYMAN ISLANDS  | Cayman Islands   |    | КY  |  |  |  |  |
| 0023        | BIDEN JOSEPH                   | WASHINGTON       | DC | US  |  |  |  |  |
| 0024        | CALIF STUDENT AID COMM         | RANCHO CORD      | CA | US  |  |  |  |  |
| 0028        | NEW YORK CITY DIST COUNCL CARP | PRINCETON        | NJ | US  |  |  |  |  |
| nnaa        | ILC INDUSTRIES INC             |                  | NY | 119 |  |  |  |  |

| 1 | 18         Dde (1) 5000 Entries found |                              |          |                 |    |     |  |    |        |
|---|---------------------------------------|------------------------------|----------|-----------------|----|-----|--|----|--------|
|   |                                       | ic ons                       | Search 🛛 |                 |    |     |  | 3  |        |
|   |                                       |                              | Oral     | Roberts         |    |     |  |    |        |
|   | V 🛛                                   | H H # @ D = 🛓                |          |                 |    |     |  |    |        |
| 2 | Inst Code                             | Institution Name             |          | insutation city | ry | Եւյ |  |    | /      |
|   | 0003                                  | COLUMBUS HEARNG IMPAIRED PR  | 20G      | COLUMBUS        | OH | US  |  |    |        |
| ) | 0004                                  | ALCOA FOUNDATION SCHOL PROC  | 3        | PITTSBURGH      | PA | US  |  |    | $\sim$ |
|   | 0005                                  | AMERICAN DEGREE PROG PPP/ITM | A        | Malaysia        |    | MΥ  |  |    |        |
|   | 0006                                  | HAND ADDRSD RECPIENT         |          | PRINCETON       | NJ | US  |  |    |        |
|   | 0007                                  | MOUNT ROYAL COLLEGE          |          | Canada          |    | CA  |  |    |        |
|   | 0010                                  | AMERICAN ELEC POWER AWARD S  | SCHL     | COLUMBUS        | ОН | US  |  | 14 |        |
|   |                                       |                              |          |                 |    |     |  |    |        |

- 19. Once the Institution is selected, **Country Code** will fill automatically with the country of the institution.
- 20. In **Branch of Study 1** and **Branch of Study 2**, you have the option to select up to two areas of academic study. Click the "*Text*" column to view your choices alphabetically.

**NOTE:** If there is a dual degree, such as M.D. / Ph.D., **separate records** should be created for each.

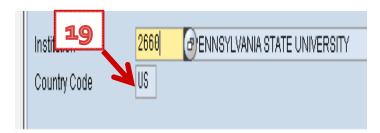

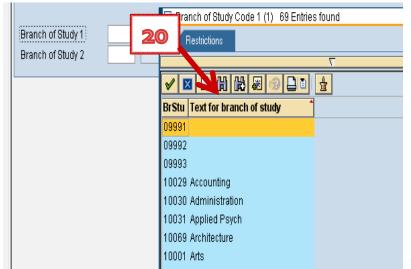

Do Not Complete Education Records for Faculty Joint and Secondary Appointments: Faculty Education records are maintained on the *Primary* Record only.

## CREATING MULTIPLE RECORDS

- The same process is repeated when multiple records are required.
- If an employee has more than one degree (such as B.A., M.A., Ph.D., M.B.A....), individual records should be updated/created for each.
- Additional records can also be created to reflect significant study at an accredited institution even if a degree has not been earned or is in process.

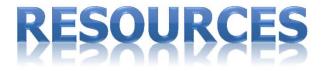

 Fast Facts Faculty Presentations: <u>http://www.hopkinsfastfacts.org/</u>
 HR/Payroll Shared Services <u>http://ssc.jhmi.edu/hr\_payroll</u>